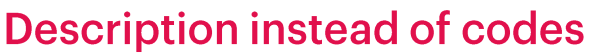

**GeneXus** 

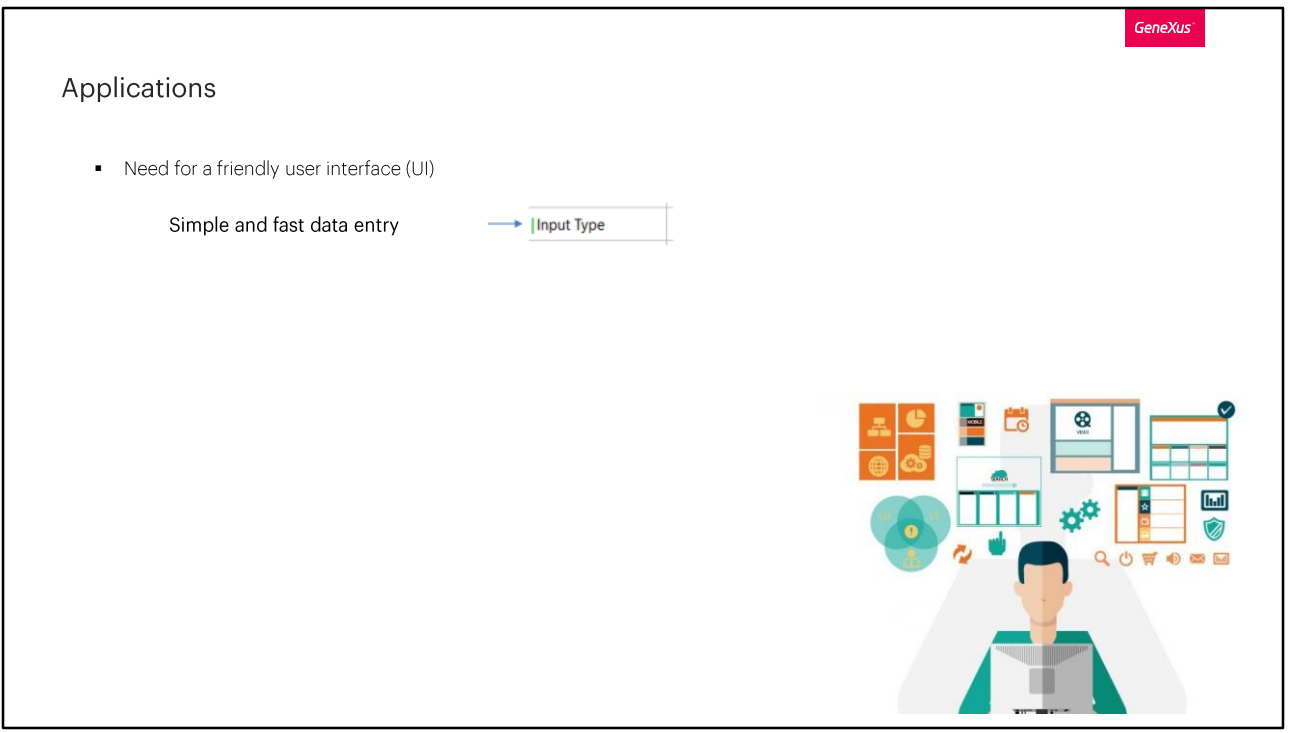

Uno de los desafíos que enfrentan los desarrolladores de aplicaciones actualmente es desarrollar una interfaz de usuario amigable.

Entre otras cosas, una interfaz de usuario amigable implica que la entrada de datos sea lo más simple y rápida posible. GeneXus tiene propiedades configurables para simplificar el ingreso de datos y ayudar a diseñar interfaces más atractivas. Una de ellas es la propiedad InputType.

Su función es sustituir lo que el usuario necesita registrar en un atributo con un valor más fácil de usar.

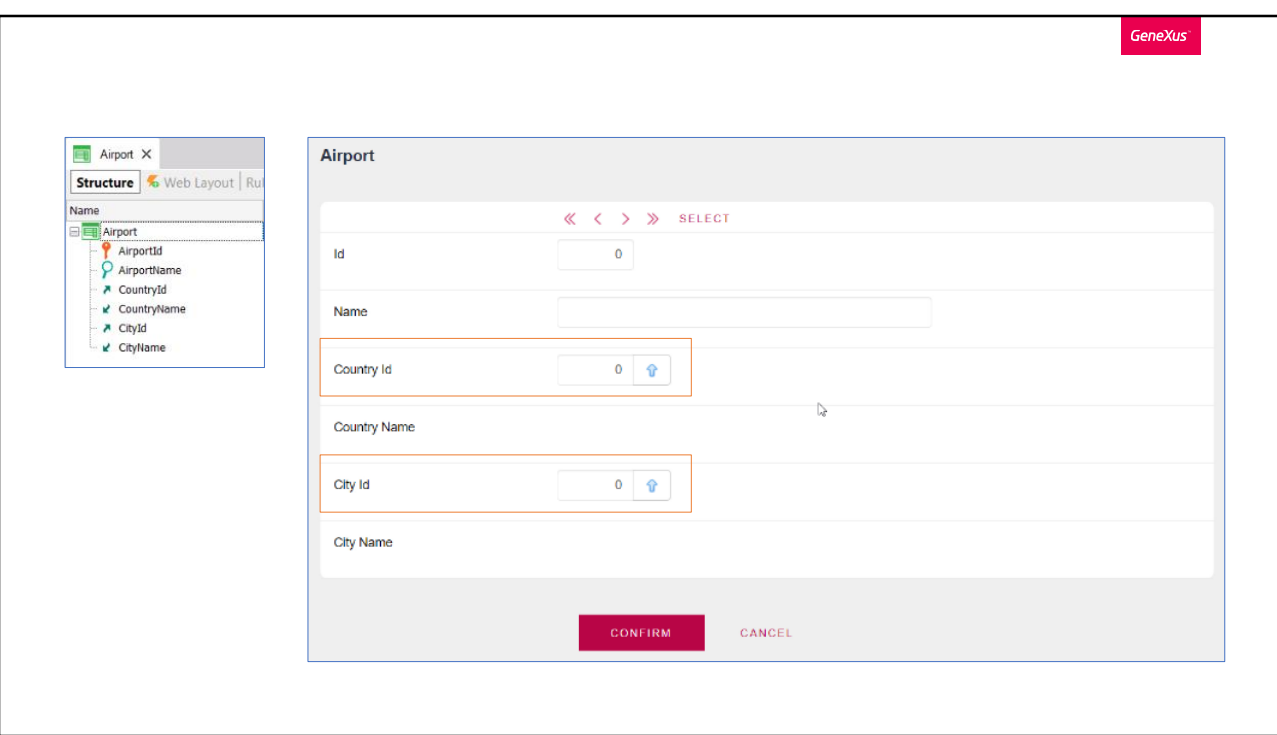

Por ejemplo, supongamos que estamos en una aplicación de una agencia de viajes, donde tenemos una transacción que ingresamos los aeropuertos y cada uno de ellos tienen un país y una ciudad.

Si declaramos la transacción tal cual está definida, por defecto el formulario será este, donde tendremos que ingresar un código para el país y otro código para la ciudad.

El ingresar un dato a partir de un código no es la mejor experiencia para un usuario, si bien GeneXus proporciona automáticamente un formulario prompt donde podemos buscar por nombre, podríamos dejar que el usuario ingrese el nombre del país y/o ciudad que necesita y que el programa busque y asigne automáticamente el código correspondiente.

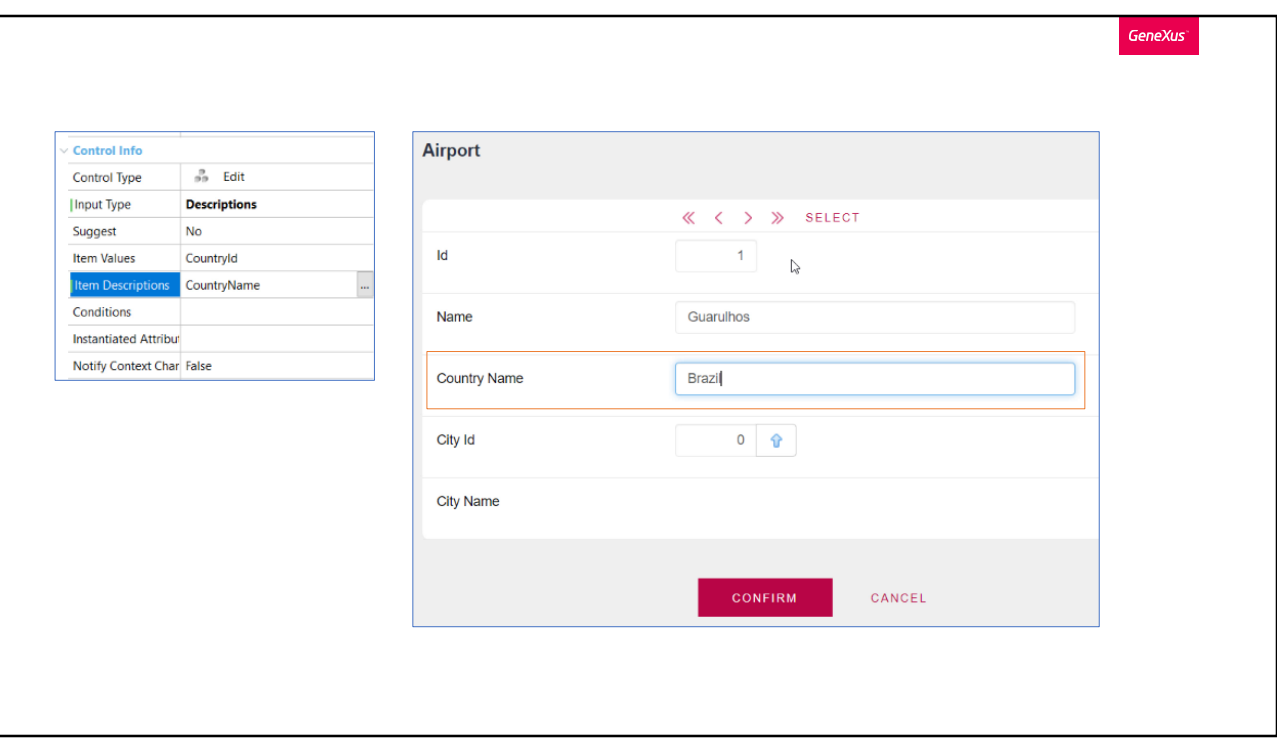

Esto lo logramos cambiando el valor de la propiedad InputType del atributo por el valor descriptions, siempre y cuando el control type sea edit.

Vamos a hacerlo con Countryld, cambiamos de Values a Descriptions, y nos habilita nuevas propiedades. La que tenemos que completar obligatoriamente es Item descriptions.

Como lo que queremos es ingresar el nombre en lugar de la clave, en la propiedad Item descriptions seleccionamos CountryName.

En ejecución, aparenta haber desaparecido Countryld y quedado solamente CountryName en modo editable, pero en realidad el atributo que muestra esos valores no es CountryName sino CountryId "disfrazado". Si por ejemplo queremos seleccionar el país Brasil, lo escribimos e internamente se realiza una búsqueda en la tabla Country para recuperar el código correspondiente, que en este caso será "1", pero para el usuario esto será transparente. Si vamos al Web Layout de la transacción, vemos que el atributo que tenemos efectivamente es Countryld y no CountryName.

Es importante que el atributo que elijamos para la propiedad Item

Descriptions sea clave candidata en la transacción a la que pertenece, de lo contrario se podría presentar una ambigüedad.

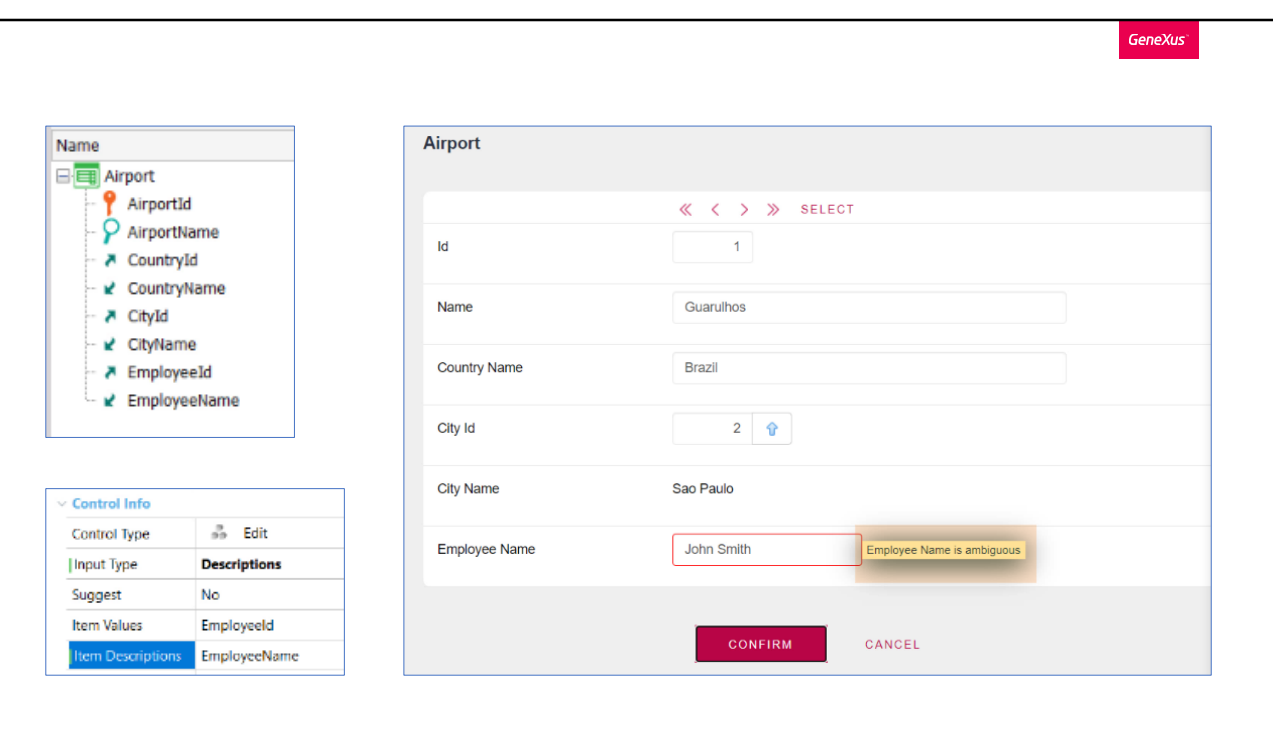

Por ejemplo, supongamos que en la transacción Airport tengamos que asignar un empleado de la agencia encargado de la coordinación de vuelos. Para ello ingresamos los atributos Employeeld y EmployeeName de la transacción Employee.

Si a Employeeld le cambiamos la propiedad Input Type a Descriptions, y en Item Descriptions ponemos EmployeeName, para ingresar el nombre del empleado en lugar de la clave, se nos puede presentar un error de ambigüedad, ya que EmployeeName seguramente no sea una clave candidata, perfectamente pueden haber dos empleados con el mismo nombre.

Al ejecutar, vemos que en el output se muestra un warning advirtiendo esta situación. Si ponemos un nombre y existe más de un registro con ese mismo nombre, se presentará un error dado que no sabrá con cual quedarse.

Por lo cual siempre es importante tener esto en cuenta. Otra consideración es que el atributo ingresado en Item Descriptions debe estar en la transacción donde usemos esta propiedad, de lo contrario nos arrojará un error. Y además debe ser de dominio char o varchar.

La configuración de esta propiedad Input Type y su asociada Item

Descriptions, la podemos hacer a nivel del atributo como acabamos de ver, si se aplica de esta forma tendrá este comportamiento en cada transacción que aparezca el atributo, excepto en su propia transacción, en este caso Country. Pero también podemos configurar estas propiedades directamente en el Web Layout de una transacción, y sólo aplicaría para ese formulario, en este caso hay que tener en cuenta que se pierde el dinamismo y que manualmente se deberá cambiar el nombre de la etiqueta y eliminar atributo descripción que será ya innecesario. También podemos hacer uso de esta funcionalidad en cualquier Panel o Web Panel que tengamos.

Este comportamiento es similar a cuando configuramos un atributo que es clave foránea, con el tipo Dynamic Combo Box, con la diferencia de que aquí no podemos escribir el valor que queremos sino que lo elegimos entre las opciones desplegadas.

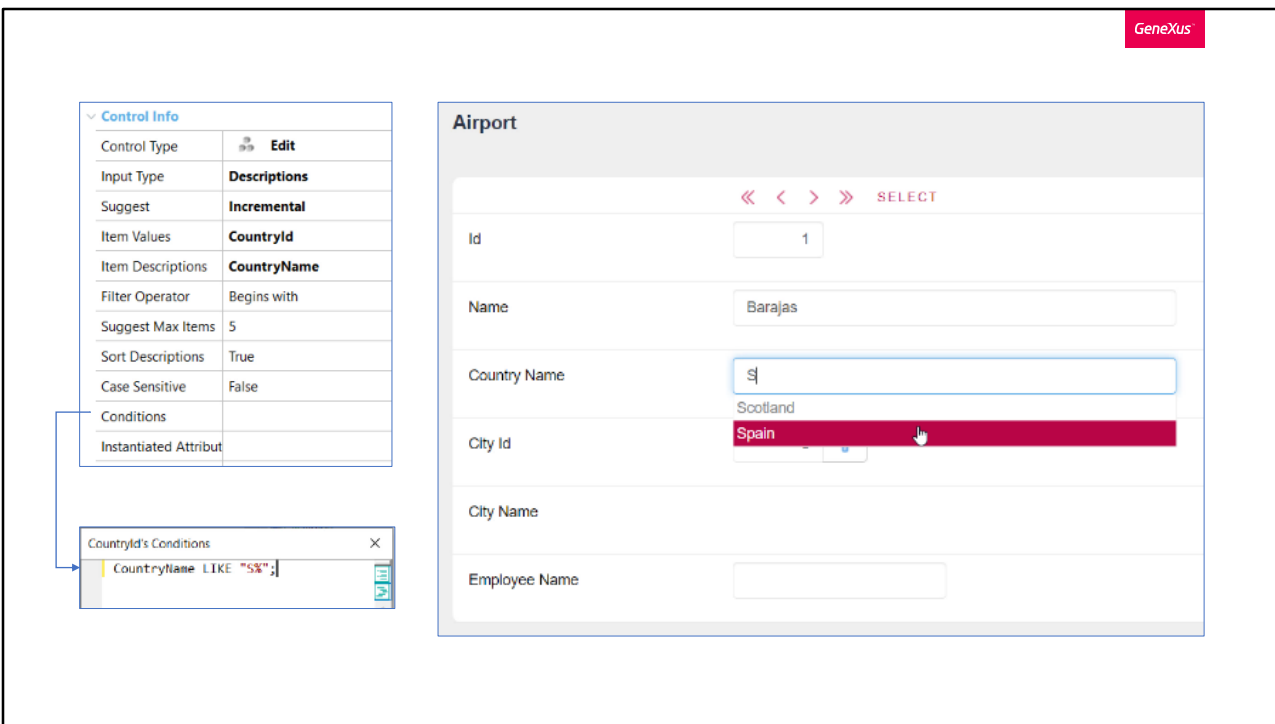

La contra que podemos encontrar en tener que escribir el nombre descriptivo de un registro que queremos seleccionar, es que podemos no recordarlo exactamente o equivocarnos a la hora de escribirlo. Para ayudar al usuario en el ingreso, a continuación de la propiedad input Type configurada con el valor descriptions, nos aparece la propiedad Suggest, por defecto viene seteada en "No", pero si la cambiamos a "Incremental" se le irán sugiriendo al usuario los valores que coincidan a medida que el usuario va agregando letras.

Veámoslo en ejecución, a medida que vamos ingresando letras nos va sugiriendo las diferentes opciones.

Al igual que lo vimos con la propiedad Input Type, Suggest puede ser configurado a nivel del atributo o a nivel del campo que interese.

Una vez cambiado el valor de la propiedad se habilitan nuevas propiedades, por ejemplo la de nombre Filter Operator, para configurar si interesa que los registros a sugerir coincidan desde el comienzo con lo ingresado o que simplemente contengan esas letras. También si queremos que el filtro sea case sensitive o no, o incluso el poder poner un límite de registros a sugerir, por defecto figura en 5. Esto último puede ayudar a reducir tiempos de carga en caso de muchos registros.

Otra cosa que nos permite es poder ponerle condiciones a esta búsqueda, por dar un ejemplo, si por algún motivo sólo queremos que los países a mostrarse sean los que comienzan con la letra "S" podemos ingresar la siguiente condición. En ejecución, si ingresamos cualquier otra letra no nos sugerirá los registros que haya y coincidan, incluso si ponemos el nombre de un país que existe en la base de datos no lo encontrará, o sea ni lo sugiere ni nos permite registrarlo.

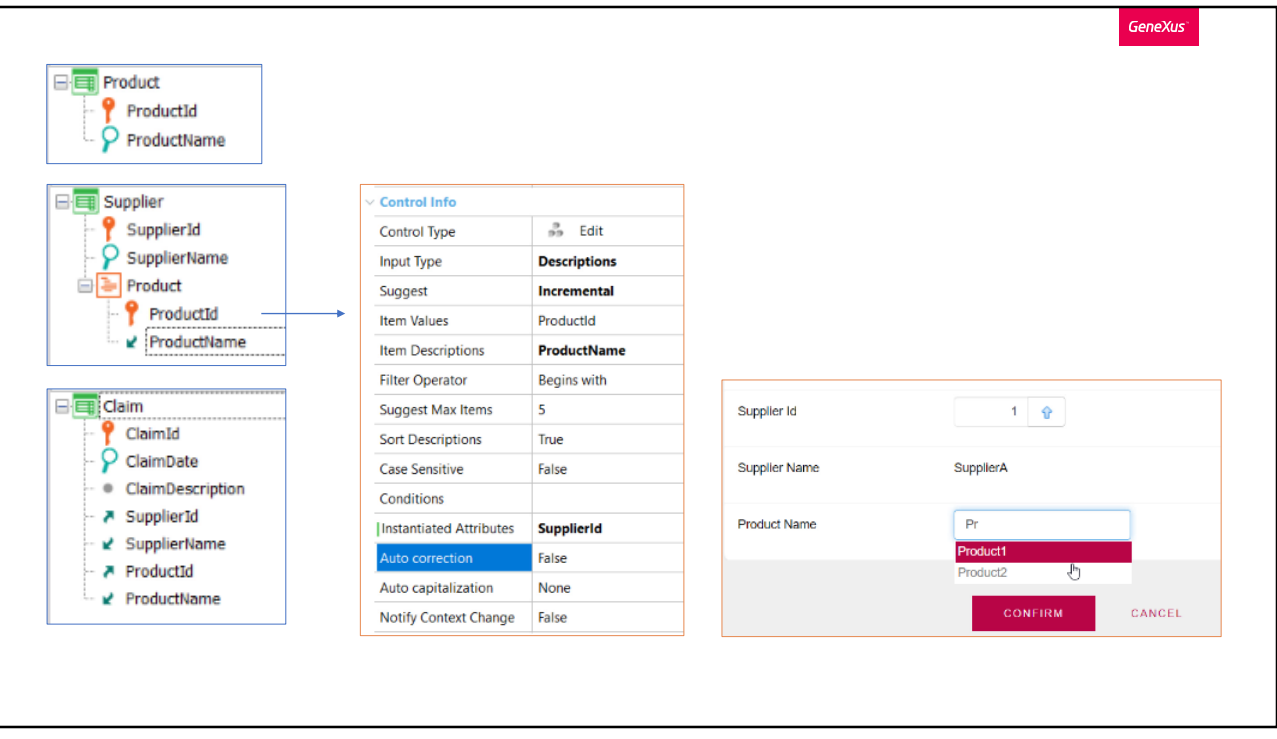

Otra de las propiedades que apareció es "Instantiated Attributes", aquí tenemos otra forma de limitar el conjunto de valores posibles que se nos van a sugerir para ingresar. Se utiliza para filtrar un conjunto de atributos en función de otros atributos que no se puedan inferir directamente. Para aclarar esto, veámoslo en un ejemplo:

Supongamos que estamos en el desarrollo de una aplicación para una compañía, donde se tiene una transacción para ingresar los productos que allí se venden, otra transacción para ingresar los proveedores de esos productos, y a su vez para cada proveedor se registra los productos que ese proveedor tiene y que la compañía comercializa.

Y tenemos otra transacción que servirá para ingresar reclamos que se tengan de un determinado producto y proveedor.

Supongamos que cada producto tendrá un nombre único, y nos interesa buscar los productos escribiendo su nombre, por lo que al atributo productId lo configuramos con Input Type en Descriptions y en Item Descriptions ponemos ProductName. Y dejamos la propiedad Suggest con el valor "Incremental" para que nos sugiera los registros.

Para este ejemplo vamos a tener 2 productos para el proveedor A y 2 productos para el proveedor B.

Vamos a ingresar un reclamo, seleccionamos el proveedor, y cuando

vamos a escribir un producto, vemos que nos sugiere también los productos del proveedor B, o sea está mostrando todos los productos de la tabla Product. Y lo que nos interesa es que nos sugiera solamente los productos que sean del proveedor A, o sea que deberá buscar sobre la tabla SuplierProduct solamente los productos que tengan al proveedor A.

La propiedad que acabamos de ver (Instantiated Attributes), es justamente para poder limitar el conjunto de los posibles valores desplegados y/o ingresados, en base a información que tengamos instanciada en la transacción.

Para que sólo se muestran los productos del proveedor elegido, deberemos indicar el atributo SupplierId como instanciado, en la propiedad mencionada. Los atributos aquí indicados participan en la determinación de la tabla que deberá navegarse para sugerir y aceptar los valores ingresados por el usuario. En este caso al ingresar SupplierId y tener la necesidad de recuperar los ProductId, la tabla que navegará será SuplierProduct.

Vemos en ejecución que ahora sólo nos trae los productos del proveedor elegido.

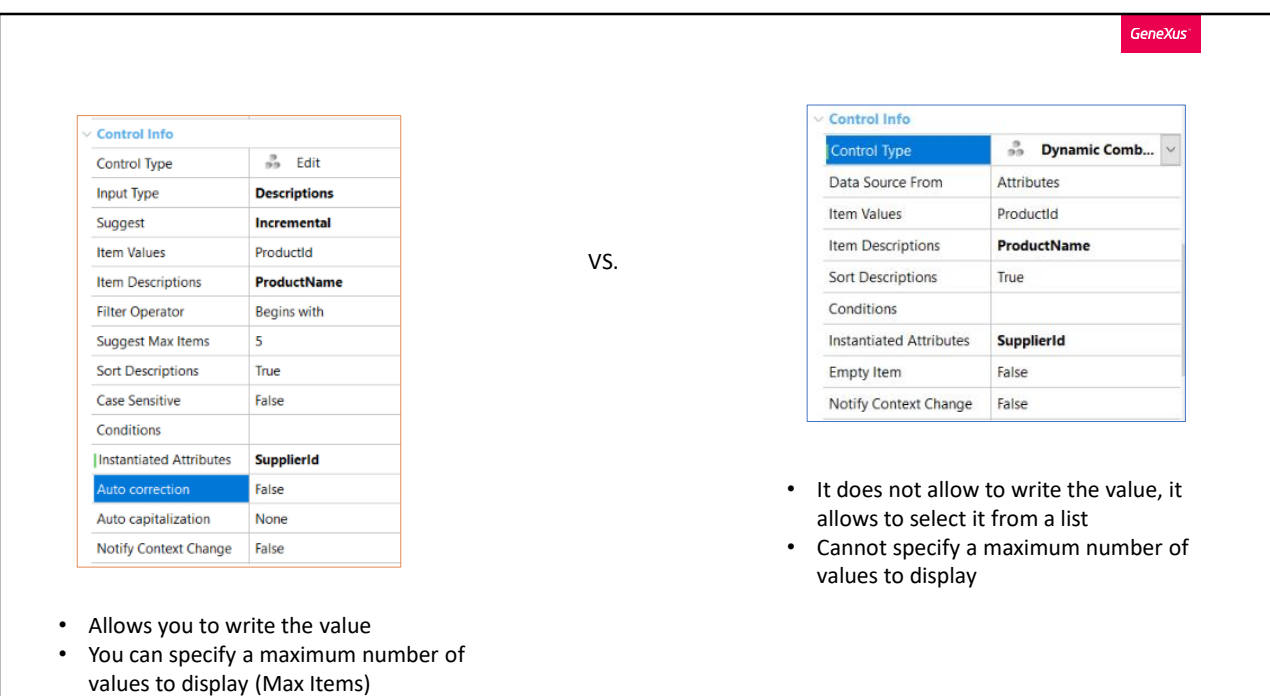

Para los Dynamic Combo box también es posible hacer uso de la propiedad Instantiated Attributes, así como también la propiedad Conditions.

Como vimos es similar el uso de los Dynamic combo box a cuando ponemos el Input Type en Descriptions. Entre algunas diferencias, los controles Edit permiten tipear valores, incluso distintos a los sugeridos mientras que los controles combo no. Otra diferencia es que en los controles Edit como vimos se puede especificar un número máximo de valores ofrecidos con la propiedad Max Items y en los combo dinámicos no tenemos esta posibilidad, por lo que si la cantidad de registros es muy grande igual cargará todos, esa es una ventaja de los controles Edit.

Hasta aquí un resumen del uso de las propiedades vistas, para ampliar los conocimientos te recomendamos indagar en nuestro Wiki.

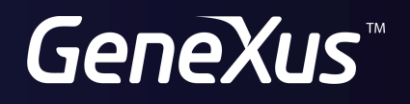

training.genexus.com<br>wiki.genexus.com